# <span id="page-0-0"></span>Smartbi前端框架介绍

1.Smartbi 前端框架

# <span id="page-0-1"></span>1.1前端组件框架

 Smartbi 是典型的基于JavaScript的面向对象框架,整个系统只有几个入口jsp(譬如index. jsp、login.jsp),剩下基于AJAX按业务或操作逻辑按需动态加载或注销组件,譬如在系统中双击一张分 析报表,系统就会调出报表组件(QueryView)并执行打开的操作。下图是简单的前端组件图,对于定制来 说最常做的操作是编写或修改业务逻辑层的组件。

下图分为四层:

- 1、底层组件: 是工具类、抽象接口类性质, 下面章节会重点介绍几个常用的。
- 2、基础控件: 类似下拉框、表格、树、tab、列表、弹窗等界面控件或对象。

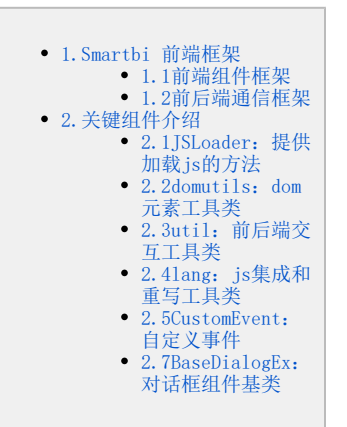

3、业务控件: 基于基础控件又封装的一层具有业务意义的控件, 譬如定制管理左侧的资源树就是资源树控件。

4、业务逻辑: 整个系统只有几个入口jsp,并不是说所有内容一次性加载,而是根据用户鼠标操作按需加载或注销内容,所以系统的每个功 能,其实都会对应一个js组件,譬如电子表格、透视分析、多维分析等都会有自己对应的组件,通过定制给系统增加一个功能界面也相当于要创建一个 业务逻辑组件。

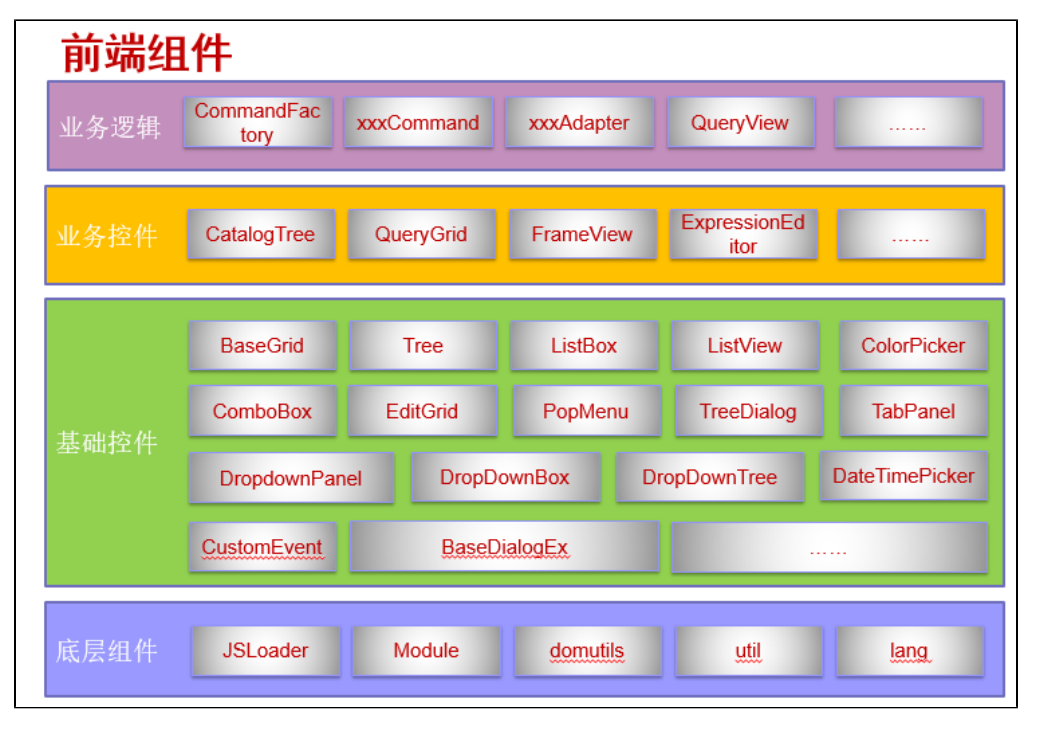

# <span id="page-0-2"></span>1.2前后端通信框架

这里分两类介绍前后端通信, 文件类交互请求, 譬如js、html、css, 和操作或数据交互类请求, 譬如刷新报表, 新建报表之类。

#### 1、文件类交互:

(1) JS文件: 使用 jsloader 方式按需加载js文件, jsloader 也是封装了请求gbk.jsp?name=jsname, 见"第四课: 如何修改Smartbi JS [文件"](https://history.wiki.smartbi.com.cn/pages/viewpage.action?pageId=52627065)里的说明;

(2) CSS文件: 为了减少css的请求, 系统采用bof merge.css.jsp将css合并一次性加载, 同时提供了扩展点修改系统内的样式或新增样 式,扩展点中配置的css文件, bof merge.css.jsp会自动识别并加载;

(3) HTML文件: html文件一般作为组件的布局和展现文件, 下面介绍的" Module2: js组件基类", 如果使用了基类的init方法, 默认会 自动加载同名的.html文件,也可以使用domutils.doGet("相对于vision的html完整路径")方式加载指定的.html或.template文件,例如 var html = domutils.doGet("template/freequery/query/QueryView.template");

<span id="page-0-3"></span>2、操作和数据交互: 使用util.remoteInvokeEx/remoteInvoke与服务端module实现数据交互,如果是希望与jsp/servlet交互,可以使用 domutils中提供的doPost/doGet方法交互。很多时候写js组件时,可能都会有与服务端交互的场景,这时候也是需要编写自定义module的,然后 在js组件中使用util.remoteInvokeEx/remoteInvoke调用这个module。

# 2.关键组件介绍

### <span id="page-1-0"></span>2.1JSLoader:提供加载js的方法

Smartbi 内置了一个全局对象jsloader, 就是通过这个脚本对象提供的几个方法异步加载js, 如果很多地方重复加载一个js, 系统会自动缓 存,只会从服务器请求一次。jsloader本质是使用gbk.jsp加载。要能让jsloader正常加载到js,需要遵循:

- 1、所有js文件必须置于"vision/js/"目录或其子目录下。
- 2、js文件名(不含后缀)及其所有父目录的文件名都不能包括"."字符。
- 3、模块内必须定义一个与文件名同名的全局变量。

jsloader 中三个加载js方法说明见下文:

#### 1、resolve(name, useGlobal):按需加载并执行

 参数说明: ........<br>(1) **name:** 要加载的js名称,是相对于vision/js目录的完整路径名,譬如加载vision/js/freequery/lang/CustomEvent, 就是" freequery. lang. CustomEvent<sup>\*</sup>

(2) useGlobal: 是否全局, 缺省为false, 如果为true, 就等同于使用<script>标签加载

#### resolve示例

```
 // index.jsp<script>
 jsloader.resolve('thirdparty.jquery.jquery', true); 
 // resolve
 var util=jsloader.resolve("freequery.common.util");
 var CustomEvent = jsloader.resolve("freequery.lang.CustomEvent"); //freequery.lang.CustomEvent
```
#### 2、resolveMany(names):批量加载但不执行 ,意思是批量从服务端请求js,减少与服务端沟通时间

#### 参数说明

(1) names: 要加载的js名称数组, 是相对于vision/js目录的完整路径名, 如['freequery.common.util','bof.baseajax.common. Application']

#### resolveMany示例

```
jsloader.resolveMany(['freequery.common.util','bof.baseajax.common.Application','freequery.widget.Module' ]);
// 
var util=jsloader.resolve("freequery.common.util"); //eval
```
# 3、imports(className):仅声明待用到再加载与执行

参数说明

(1) className: 要加载的js名称, 是相对于vision/js目录的完整路径名, 譬如: "freequery.lang.CustomEvent"

#### imports示例

```
 var util = jsloader.imports("freequery.common.util");
 // getInstance() util.getInstance().remoteInvokeEx(...)
```
### <span id="page-1-1"></span>2.2domutils:dom元素工具类

 工具类,提供判断浏览器版本、异步请求、给dom元素增加css类等工具类方法,详细可以查看smartbi.war/vision/js/freequery/lang /domutils.js,这里列出几个常用的方法:

#### 1、doGet(url,notUseGBKJSP) :使用get方式请求

参数说明:

(1) url: 要请求的url地址, 如果是系统内部资源, 是相对于vision的url, 譬如: template/freequery/query/QueryView.template (2) notUseGBKJSP: 是否使用gbk.jsp加载, 默认为false, gbk.jsp是系统用于加载js,.template,.html文件的一个jsp

```
doGet示例
```

```
var template = domutils.doGet("template/freequery/query/0ueryView.template");
this.panel = document.createElement("div");
this.panel.innerHTML = template;
```
#### 2、doPost(url, data, callback, errorHandler, scope, headers):使用post方式请求

 参数说明: (1)url:如果是系统资源,相对于vision地址的url (2) data: post的数据, 譬如: "A=xx&B=yy" (3) callback: 请求成功返回的回调函数, 如果传递了此方法就是异步请求, 否则同步请求 (4)errorHandler: 请求异常的回调函数, 只有传递了callback参数时, 此参数才生效 (5) scope: callback函数内部的this对象 (6) headers: 请求头信息, json对象, 譬如{If-Modified-Since:0}

#### doPost示例片段

```
 // doPost
 var url = "RMIServlet"; //url
var data = null; //
 data = "className=" + encodeURIComponent(className) +
     "&methodName=" + encodeURIComponent(methodName) +
    "&params=" + encodeURIComponent(paramsStr);
 domutils.doPost(url, data, function(responseText) {
     var export2FtpUtil = jsloader.resolve("aladdin.utils.Export2FtpUtil");
     export2FtpUtil.showExportResult(responseText);
 }, function(xhr) {
     alert("");
 }, this, null);
```
#### 3、addClassName/removeClassName/hasClassName(elem,value):给dom元素添加或删除css样式类

 参数说明: (1) elem: dom元素对象 (2) value: 样式类名

```
if (domutils.hasClassName(elem, 'awesomplete')) {
     domutils.addClassName(elem, 'search-wrapper'); //domutils.removeClassName(elem, 'search-wrapper');
}
```
#### 4、isIE():是否是IE

 is+浏览器英文名代表判断是否xx浏览器的方法,例如isFirefox、isIE、isIE6、isIE11、isEdge、isChrome、isQQBrowser、isSafari、 isOpera、isIE7、isIOS 、isAndroid、isMobile。

#### <span id="page-2-0"></span>2.3util:前后端交互工具类

这个工具类最关键的一个功能是提供了客户端与服务端module直接沟通的方法,详细的方法可以查看smartbi.war/vision/js/freequery /common/util.js,这里只介绍几个关键方法:

 1、remoteInvokeEx /remoteInvoke(className, methodName, paramArray, callback, that, headers) :与服务端module沟通方法,其中 remoteInvokeEx如果同步请求出现异常会自动弹窗提示。

参数说明:

- (1) className: 配置在applicationContext.xml中注册到rmi中的名称, 譬如下面示例中就是ExtSample8Service
- (2) methodName: 要请求module中的哪个方法
- (3) paramArray: 上面方法接收的参数数组, 数组中的第一个对应方法的第一个参数, 依次类推
- (4) callback: 回调函数, 请求返回执行, 如果不传递此参数代表同步请求
- (5) that: callback里的this对象
- (6) headers: 请求头信息, 譬如: json对象, 譬如 {If-Modified-Since:0}
- 可执行示例请见 [宏代码中执行sql语句](https://history.wiki.smartbi.com.cn/pages/viewpage.action?pageId=52626877)。

```
module调用示例
// 
//
```

```
var ret = util.remoteInvoke("DashboardService", "getParamValueFromDashboard", [this.clientId, paramId]);
if (ret.succeeded) {
         return ret.result;
} else {
     modalWindow.showServerError(ret);
}
// 
var ret = util.remoteInvoke("DashboardService", "getParamValueFromDashboard", [this.clientId, paramId], 
function(ret){
         if(ret.succeeded){
                 var result = ret.result; //getParamValueFromDashboardjson
     }
}, this);
```

```
       2、getCookie(name):获取指定名称cookie值。
       3、getSystemConfig(key):获取指定key的系统选项值。
```
### <span id="page-3-0"></span>2.4lang: js集成和重写工具类

```
       提供了类的继承方法、重写等功能。
1、extend(subclass,superclass): 类的继承
```
#### 继承示例

```
var BaseDialogEx = jsloader.resolve("freequery.dialog.BaseDialogEx");
var ExportResultDialog = function() {
    // 
};
lang.extend(ExportResultDialog, BaseDialogEx);
ExportResultDialog.prototype.init = function(parent, data, fn, obj) {
     ExportResultDialog.superclass.init.call(this, parent, data, fn, obj);
     //BaseDialogEx.superclass.init.call(this, this.dialogBody, __url, true);
     var cookie = document.cookie;
   var cookieAry = cookie.split(';');
    var downloadSrcCookie;
     for (var i in cookieAry) {
         if (cookieAry[i].indexOf('download_src') != -1) {
             downloadSrcCookie = cookieAry[i];
             break;
         }
     }
    var info = "";
     this.dialogBody.style.paddingTop = "30px";
     if (downloadSrcCookie) {
        var src = downloadSrcCookie.substring(downloadSrcCookie.indexOf('=') + 1);
         linkStr = '<a target="_blank" href="http:/ip:8080/secdoc/encrypt?file=' + src + '"></a>';
         this.dialogBody.innerHTML = info + linkStr;
     } else {
         this.dialogBody.innerHTML = info;
     }
}
ExportResultDialog.prototype.destroy = function() {
     ExportResultDialog.superclass.destroy.call(this);
}
```

```
       2、patch (subclass, superclass) :提供重写js类的构造方法,请见 如何修改Smartbi JS文件。
```

```
       3、parseJSON (jsonString)
```
4、toJSONString(obj)

#### toJSONString和parseJSON调用示例

```
jsloader.resolve("freequery.lang.lang");
var testObj = {
        name:"test",
         age:"21"
};
var resultStr = lang.toJSONString(testObj);
testObj = lang.parseJSON(resultStr);
```
# <span id="page-4-0"></span>2.5CustomEvent:自定义事件

组件希望在某个点抛出事件,供外面调用组件的地方注册使用时,可以使用这个类,例如电子表格刷新完成抛出onAfterRefresh事件 :

#### CustomEvent应用示例

```
var util = jsloader.resolve('freequery.common.util');
var CustomEvent = resolve("freequery.lang.CustomEvent");
var SpreadsheetReport = function(container) {
         SpreadsheetReport.superclass.constructor.call(this, container);
         //
         this.onAfterRefresh = new CustomEvent("AfterRefresh", this); 
         //
     //this.onAfterRefresh.fire(this); //
     //
     //this.onAfterRefresh.subscribe(this.doParamChangeRefresh, this);
     //
     //this.onAfterRefresh.unsubscribe(this.doParamChangeRefresh, this);
}
lang.extend(SpreadsheetReport, "freequery.widget.Module2");
SpreadsheetReport.prototype.doParamChangeRefresh = function() {
         this.onAfterRefresh.unsubscribe(this.doParamChangeRefresh, this);
         this.doParamChangeNeedRefresh = false;
         var that = this;
         setTimeout(function() {
                 //xx
        }, 1);}
```
# 2.6Module2: js组件基类

完整名称: freequery.widget.Module2,可以是所有业务逻辑组件的基类,一般情况,编写界面是同名js文件和html文件配套, js文件是组 件业务逻辑,一般会继承freequery.widget.Module2, html文件是布局文件,Module2内置了如下逻辑:

1、使用其中的addListener和removeListener方法给dom元素注册事件。

2、使用其中的init方法,实现了界面逻辑和界面布局的分离,界面布局可以是与组件js文件同目录及同名的.html,这样系统会自动加载布局文 件,同时会给布局html文件中定义了bofid的元素自动执行以下操作;

(1)定义了bofid的dom元素,可以在js组件中通过this.elem+bofid(其中首字母大写)引用,譬如:<span bofid= "testSpan" />, 则 this.elemTestSpan可以引用该元素

(2) js组件可以使用以下方法给元素添加事件: elem + bofid(其中首字母大写) + 事件名称+\_handler, 如果在组件中添加命名符合这 类规则的方法,系统会自动给对应元素加上对应鼠标事件,譬如elemTestSpan\_click\_handler,就是给bofid为testSpan的元素添加click 事件,事件逻辑为命名符合规则的方法逻辑。

3、destroy方法,注销组件。

完整的示例见下面的2.7、BaseDialogEx:对话框组件基类。

### 方法参数及示例说明

```
/**
 * DOM, 
  * this.addListener(this.elem_btnQuery , "click", this.refreshData , this);
  * @modifier final, protected
  * @param element
             DOM * @param type
  * , 'click', 'mouseup'. : 'on'
  * @param handler
 * 
  * @param that
  * [] this
  * @param group
             [] . "", . removeListenersByGroup()
  * @return void
  */
Module2.prototype.addListener = function(element, type, handler, that, group) \{\}/**
 * DOM, 
  * this.removeListener(this.elem_btnQuery,"click",this.refreshData);
  * @modifier final, protected
  * @param element
               * DOM
  * @param type
              * , 'click', 'mouseup'. : 'on'
  * @param handler
 * 
  * @param that
             [] this
  * @param group
             [] . addListener()
  * @return void
  */
Module2.prototype.removeListener = function(element, type, handler, that, group) {}
/**
 * @param container dom
  * @param url html__url jshtml
  * @param noWrapper true or falsefalse, containerhtmltrueHTMLcontainer
  * @param noDoGet html truehtmlfalsehtml
  */
Module2.prototype.init = function(container, url, noWrapper, noDoGet) \{\}
```
# <span id="page-5-0"></span>2.7BaseDialogEx:对话框组件基类

 freequery.dialog.BaseDialogEx继承了freequery.widget.Module2,对话框内容组件基类,主要方法: 1、init(parent, data, fn, obj, win): 初始化方法 参数说明: (1)parent:窗口内容的父容器 (2) data: 调用弹窗时传递给弹窗的数据 (3)fn:可选参数,窗口关闭后回调函数 (4) **obj**: 可选参数, 上面fn回调函数的this对象 (5) win: 可选参数, 源窗口 2、destroy():注销方法

对话框内容组件需要配合dialogFactory.showDialog()配合使用,下面是其定义:

```
dialogFactory.showDialog定义
          /**
**************
**************
           * @param dlgConf
**************
                         * {fullName,size[option],width[option],height[option],resizable[option],title[option],
dialogType[option]}
                         * fullName: ,,freequery.dialog.OpenSaveDialog <br>
                        size: ,(widthheight) <br>
                         * width: , <br>
                        height: , <br>
                        resizable: ,, 'yes', 'no' <br>
                        title: , <br>
                         * dialogType: 'modal', 'modal', 'modeless' <br>
           * @param params
                        initdata
           * @param fn
                        , initfn
           * @param obj
                         * this
           * @param opts
                        eg: \{success:function() \{\} \} */
         showDialog : function(dlgConf, params, fn, obj, opts) {}
```
下面是系统中点击关于的弹窗实现,AboutDialog.js是关于js组件,其布局内容是AboutDialog.html,二者通过AboutDialog.js: BaseDialogEx.superclass.init.call(this, this.dialogBody, \_\_url, true)组合在一起。

#### AboutDialog.js

```
var BaseDialogEx = jsloader.resolve("freequery.dialog.BaseDialogEx");
var domutils = jsloader.resolve("freequery.lang.domutils");
var util = jsloader.resolve("freequery.common.util");
var PagePanel = jsloader.resolve("freequery.control.PagePanel");
var Configuration = jsloader.resolve("Configuration");
var AboutDialog = function() {
};
lang.extend(AboutDialog, BaseDialogEx);
AboutDialog.prototype.init = function(parent, data, fn, obj) {
         AboutDialog.superclass.init.call(this, parent, data, fn, obj);
        BaseDialogEx.superclass.init.call(this, this.dialogBody, __url, true);
         this.dialogBody.style.border = 'none';
         this.dialogBody.style.backgroundColor = 'transparent';
         document.body.style.overflow = "";
        var companyName = data[0];
        var webAddress = data[1];
         var mailAddr = data[2];
         this.parentWindow = data[3]
         this.setButtonVisible("BTNCANCEL", false);
         this.lblCompanyName = domutils.findElementByClassName(this.parent, "_companyname");
         if (companyName)
                 this.lblCompanyName.innerHTML = companyName;
         this.lblWebAddress = domutils.findElementByClassName(this.parent, "_webaddress");
         if (webAddress) {
                 this.lblWebAddress.innerHTML = webAddress;
                 this.lblWebAddress.href = webAddress;
 }
         if (mailAddr) {
                 this.elemMailto.href = mailAddr;
 }
         this.buildDate = domutils.findElementByClassName(this.parent, "_buildDate");
         if (Configuration.isSpreadsheetEdition || Configuration.isXQueryEdition) {
                 var trBuild = this.buildDate.parentNode.parentNode;
```

```
 var tbody = trBuild.parentNode;
                 var trEdition = tbody.insertRow(trBuild.rowIndex);
                var tdEdition = trEdition.insertCell(-1);
                 tdEdition.style.height = '20px';
                 tdEdition.style.textAlign = 'center';
                var name = Configuration.isSpreadsheetEdition ? 'Spreadsheet' : 'xOuerv';
                 var text = 'Smartbi ' + name + ' Edition'
                 tdEdition.innerText = text;
 }
         this.warBuildDate = domutils.doGet("version.txt");
         if (this.warBuildDate.indexOf("HTTP Status 404") >= 0) {
                this.warBuildDate = "${Mayisthedevelopmentversion}";
 }
         this.warPackageInfo = domutils.doGet("packageinfo.txt");
         this.warSourceVersion = "";
         this.warSourceTag = "";
         if (this.warPackageInfo.indexOf("HTTP Status 404") == -1) {
                var versionInfo = /\b(Version:.+)(\n|\r)/.exec(this.warPackageInfo);
                 if (versionInfo != null) {
                         this.warSourceVersion = versionInfo[0];
 }
                var tagInfo = /\b{TAG: +}(\n\| \r)/.exec(this.warPackageInfo);
                 if (tagInfo != null) {
                         this.warSourceTag = tagInfo[0];
 }
 }
        this.buildDate.innerHTML = this.warBuildDate + "<br />" + this.warSourceVersion + "<br />"
                         + this.warSourceTag;
         this.initTab();
}
AboutDialog.prototype.destroy = function() {
         if (this.aboutTab) {
                 this.aboutTab.destroy();
 }
         if (this.licenseInfoTab) {
                this.licenseInfoTab.destroy();
 }
         if (this.javaInfoTab) {
                 this.javaInfoTab.destroy();
 }
         if (this.pagecontrol) {
                 this.pagecontrol.destroy();
         }
         AboutDialog.superclass.destroy.call(this);
}
AboutDialog.prototype.initTab = function() {
         this.initLicenseInfo(this.elemLicenseInfoDiv);
         this.initJavaInfo(this.elemJavaInfoDiv);
         this.pagecontrol = new PagePanel(this.elemTabPanel);
         this.pagecontrol.contentBanner.style.backgroundColor = '#fff';
         this.aboutTab = this.pagecontrol.appendTab();
         this.aboutTab.setCaption("${About}");
         this.licenseInfoTab = this.pagecontrol.appendTab();
         this.licenseInfoTab.setCaption("License");
         this.javaInfoTab = this.pagecontrol.appendTab();
         this.javaInfoTab.setCaption("Java");
         this.aboutTab.appendItem(this.elemAboutDiv);
         if (this.aboutTab.itemParent) {
                 this.aboutTab.itemParent.style.verticalAlign = 'middle';
 }
         this.licenseInfoTab.appendItem(this.elemLicenseInfoDiv);
         this.javaInfoTab.appendItem(this.elemJavaInfoDiv);
         this.pagecontrol.tabs[0].setActive();
         this.pagecontrol.autoFitResize();
}
AboutDialog.prototype.initLicenseInfo = function(elem) {
        var func = function(ret) {
                 if (ret && ret.succeeded && ret.result) {
```

```
var result = ret.result;
                         if (result.hasLicense) {
                                 var html = [ '<table style="table-layout: fixed;" cellPadding="0" 
cellSpacing="0">' ];
                                html.push('<col style="width:45%" /><col style="width:55%" />');
                                 html.push("<tr><td>${License.Type}${Colon}</td><td>"
                                                 + (result.type == 'evaluation' ? "${License.Evaluation}"
                                                                : "\${License.Formal}") + "\lt|td>\lt|tr>";
                                 html.push("<tr><td>${License.Licensee}${Colon}</td><td>" + result.licensee + 
" </td></tr>");
                                 html.push("<tr><td>${License.Expiration}${Colon}</td><td>" + result.
expiration
                                                 + "</td></tr>");
                                 html.push("<tr><td>${License.AuthorizedUsersCount}${Colon}</td><td>"
                                                + this.parseCount(result.authorizedUsers) + "</td></tr>");
                                 html.push("<tr><td>${License.SessionCount}${Colon}</td><td>"
                                                + this.parseCount(result.sessionCount) + "</td></tr>");
                                 html.push("<tr><td>${License.ReportCount}${Colon}</td><td>"
                                               + this.parseCount(result.reportCount) + "</td></tr>");
                                 html.push("<tr><td>${License.MobileCount}${Colon}</td><td>"
                                                + this.parseCount(result.mobile) + "</td></tr>");
                                html.push("</table>");
                                 elem.innerHTML = html.join('');
                                 this.elemLicenseto.innerHTML = "${Licenseto} " + result.licensee;
                         } else {
                                 elem.innerHTML("${License.NoLicense}");
 }
 }
         };
         util.remoteInvoke("CommonService", "getLicenseInfo", [], func, this);
}
AboutDialog.prototype.parseCount = function(count) {
         return (count == -1) ? "${License.Unlimited }" : count;
}
AboutDialog.prototype.initJavaInfo = function(elem) {
       var func = function(ret) {
                 if (ret && ret.succeeded && ret.result) {
                        var result = ret.result;
                        var html = [];
                         html.push('<div class="wrapper-outer"><div class="wrapper-inner">');
                        html.push('<table style="empty-cells: show; width:100%; height:100%; table-layout: 
fixed;" cellPadding="0" cellSpacing="0">');
                        html.push('<col style="width:35%" /><col />');
                         var tdStyle = ' style="word-break: break-all; word-wrap:break-word;" ';
                        for (var i = 0, len = result.length; i < len; i++) {
                                var row = result[i];
                                 html.push('<tr><td ' + tdStyle + '>' + row[0] + '</td><td ' + tdStyle + '>'
                                                + row[1] + '</td></tr>');
 }
                        html.push('</table>');
                         html.push('</div></div>');
                        elem.innerHTML = html.join('');
 }
         };
         util.remoteInvoke("CommonService", "getSystemProperties", [], func);
}
AboutDialog.prototype.elemProductWeb_click_handler = function(e) {
         domutils.stopEvent(e);
         this.parentWindow.open(this.lblWebAddress.href || this.lblWebAddress.getAttribute("href"));
};
AboutDialog.prototype.elemReleaseNotes_click_handler = function(e) {
         domutils.stopEvent(e);
         this.parentWindow.open(this.elemReleaseNotes.href || this.elemReleaseNotes.getAttribute("href"));
};
AboutDialog.prototype.elemSupportWeb_click_handler = function() {
};
```

```
AboutDialog.prototype.elemCompareName_click_handler = function(e) {
         domutils.stopEvent(e);
         this.parentWindow.open(this.lblWebAddress.href || this.lblWebAddress.getAttribute("href"));
};
```

```
AboutDialog.html
```

```
<div align="center" style="width:100%; height:100%; line-height:22px;">
          <div bofid="tabPanel" class="_tabPanel" style="height:100%;width:100%;"></div>
          <table bofid="aboutDiv" class="_list_log_div tab-content system_color_white " style="overflow:auto;" 
width="100%" border="0">
          \epsilontr>
              <td width="100%" valign="top">
                <table width="100%" border="0" cellspacing="0" cellpadding="0" align="center">
                  <tr>
                     <td height="73px" align="center" style="background:url(img/about/logo${ImageSuffix}.png) 
no-repeat center center;"></td>
                 \langle/tr>
                  \epsilontrs
                    <td height="20" align="center">
                      <span bofid="licenseto"></span>
                    \langle t.d \rangle\langletr>
                  \epsilon+r>
                     <td height="20" align="center">
                      <span>Build:&nbsp;</span><span class="_buildDate">2008-10-31</span>
                    \langle / \dagger d \langle\langletr>
                  <tr <td height="20" align="center">
                      <span class="_companyname">${Smartbi}</span>&nbsp;
                    \langle t.d \rangle\epsilon/tr>
                  \epsilontr>
                           <td height="20" align="center">
                                    <a class="_webaddress link-item" bofid="compareName" target="_blank" href="
http://www.smartbi.com.cn">http://www.smartbi.com.cn</a>
                          \lt/\text{td}\langle tr>
                  \epsilon+r>
                     <td height="20" align="center">
                       <a class="link-item2" bofid="productWeb" target="_blank" href="http://www.smartbi.com.cn"
>${ProductWebsite}</a>&nbsp;
                       <a class="link-item2" bofid="releaseNotes" target="_blank" href="https://history.wiki.
smartbi.com.cn/pages/viewpage.action?pageId=17956904">${ReleaseNotes}</a>&nbsp;
                                    <a class="link-item2" bofid="mailto" href="mailto:support@smartbi.com.cn"
>${Contactus}</a>
                    \lt/td>
                  \langle tr>
               \epsilon/table>
             \langle/td>
             <td>
                <table width="100%" border="0" >
                </table>
             \langle t.d \rangle\langle/tr>
          </table>
          <div bofid="licenseInfoDiv" class="editblock _list_run_div tab-content system_color_white " style="
overflow:auto; height:100%;width:100% "/>
         <div bofid="javaInfoDiv" class="editblock _list_run_div tab-content system_color_white " style="
overflow:auto; height:100%; width:100% "/>
</div>
```
# 显示AboutDialog

```
BannerView.prototype.showAbout = function() {
         var data = [ registry.get('CompanyName'), registry.get('WebAddress'), registry.get('MailAddr'), 
window ];
         var dialogConfig = {
                 title : '${About} Smartbi',
                size : DialogFactory.getInstance().size.MIDDLE,
                 fullName : 'freequery.main.AboutDialog'
         };
        .<br>DialogFactory.getInstance().showDialog(dialogConfig, data); //
};
```